Introduzione al MATLAB<sup>©</sup> Parte 1 Variabili ed array

Lucia Gastaldi

DICATAM - Sezione di Matematica, http://www.ing.unibs.it/gastaldi/

# Indice

#### 1 Cos'è il MATLAB

- [Componenti principali di MATLAB](#page-2-0)
- [Avvio e Strumenti del Desktop](#page-6-0)

### 2 [Variabili](#page-7-0)

- [Assegnazione di variabili scalari](#page-7-0)
- [Formati di rappresentazione dei numeri](#page-10-0)
- [Operazioni con variabili scalari](#page-15-0)

#### 3 [Array](#page-17-0)

- [Vettori e matrici](#page-17-0)
- [Operazioni con array](#page-27-0)
- **•** [Trasposizione](#page-30-0)

# $MATLAB =$ **MATrix LABoratory**

MATLAB è un linguaggio ad alto livello unito a un ambiente interattivo che consente di risolvere problemi di calcolo scientifico.

#### Calcolo scientifico:

si occupa dello sviluppo, della implementazione e dell'analisi degli algoritmi numerici utili per l'impiego di modelli matematici.

<span id="page-2-0"></span>MATLAB originariamente forniva un accesso facilitato alle routine per il calcolo con le matrici sviluppate nei pacchetti LINPACK e EISPACK, scritti in FORTRAN. Al giorno d'oggi, include le librerie LAPACK e BLAS, che servono nel calcolo matriciale.

## Cinque parti principali

- Strumenti del Desktop e ambiente di sviluppo
- Libreria delle funzioni matematiche
- Linguaggio MATLAB
- **o** Grafica
- **•** Interfacce esterne

### Funzionalità di Matlab

- Calcolo numerico
- Analisi e visualizzazione dei dati
- Programmazione e sviluppo di algoritmi
- Sviluppo e distribuzione di applicazioni

MATLAB è un sistema interattivo il cui elemento di base è l'array che non richiede dimensionamento.

# TOOLBOX e SIMULINK

#### $TOOLBOX =$  Librerie per applicazioni specifiche

- Calcolo Parallelo
- Matematica, Statistica e Ottimizzazione
- Analisi di dati, e visualizzaione.
- Grafica scientifica ed ingegneristica.
- Analisi e Progettazione di Sistemi di Controllo
- Elaborazione di Segnali e Comunicazioni
- Image Processing e Computer Vision
- **Test & Misurazioni**
- Computational Finance
- **Computational Biology**

SIMULINK Programmazione grafica per agevolare la modellizzazione e la simulazione di sistemi complessi

- Modellazione ad Eventi
- **Modellazione Fisica**
- Analisi e Progettazione di Sistemi di Controllo
- Elaborazione di Segnali e Comunicazioni
- Verifica, Validazione e Test

Per maggiori dettagli: [www.mathworks.com](http://www.mathworks.com/products/)

# Aree di applicazione

- Calcolo tecnico
- Sistemi di controllo
- Elaborazione segnali digitali
- Sistemi di comunicazione
- Elaborazione immagini e video
- **•** Meccatronica
- Misura e collaudo
- Computational Biology
- Computational Finance

# Avviare Matlab

Selezionare l'icona di MATLAB nel desktop.

#### Si apre il Desktop diviso in quattro parti

- **Command Window**
- **Current Folder**
- Workspace
- <span id="page-6-0"></span>**• Command History**

# Assegnazione di variabili scalari

#### $\geq$  a=1.54

- a nome della variabile (max 31 caratteri alfanumerici, il primo dei quali non deve essere un numero)
- 1.54 valore numerico assegnato alla variabile.

### Nomi delle variabili

I nomi delle variabili non devono contenere spazi e caratteri speciali come:

- $\bullet$  simboli di operazione:  $-,-,+,*,$
- **a** apostrofi
- **•** punteggiatura
- slash e backslash

<span id="page-7-0"></span>Il comando  $\rightarrow$  a=1.54; non produce risposta

Variabile di default

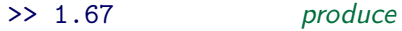

>> ans = 1.6700

ans è il nome della variabile di default.

Per vedere il contenuto di una variabile

Visualizzo il contenuto della variabile a

>> a *produce* a =

Visualizzo il contenuto della variabile ans

>> ans produce ans =

1.6700

1.5400

## Formato di rappresentazione dei numeri

>> c=0.456723  $c =$ 0.4567 >> format short e

 $\gg c$  $c =$ 4.5672e-01

>> format long e  $\gg c$ 

 $c =$ 

4.567230000000000e-01

Il numero è stato rappresentato con 5 cifre

Forma esponenziale con 5 cifre per la mantissa

Forma esponenziale con 16 cifre per la mantissa

<span id="page-10-0"></span>>> format long  $\gg c$  $c =$ 0.45672300000000

Il numero è rappresentato con 15 cifre

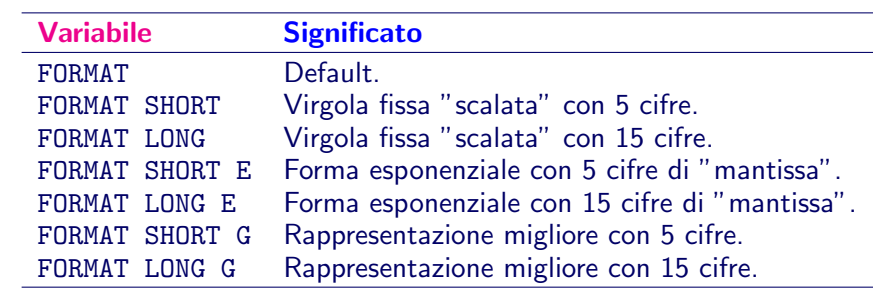

# Variabili predefinite

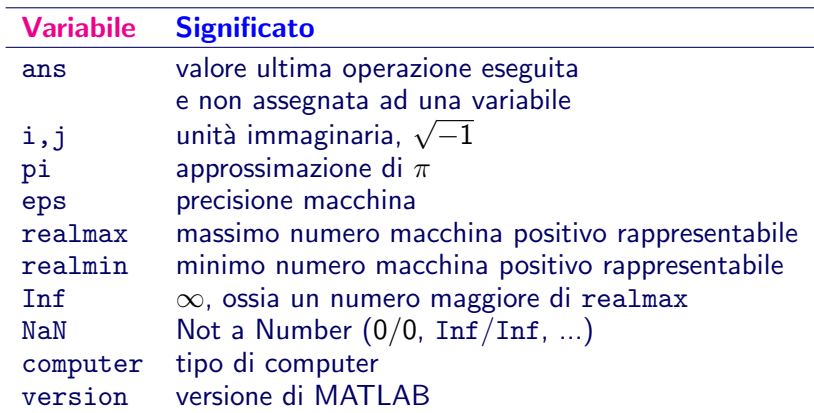

## Il comando clear

#### clear

Per cancellare il contenuto della variabile a: >> clear a Per cancellare il contenuto di tutte le variabili: >> clear

Il contenuto delle variabili predefinite può essere variato con una semplice operazione di assegnazione:

>> pi=18 pi = 18

Per riassegnare alla variabile pi il valore  $\pi$ :

```
>> clear pi
>> pi
ans =3.1416
```
# Area di lavoro WORKSPACE

Le variabili vengono memorizzate nell'area di lavoro Workspace. La finestra **Workspace** contiene la lista della variabili e le seguenti informazioni:

- **Name:** nome della varabile.
- Value: valore assegnato alla varabile.
- **Size:** dimensione come array (righe per colonne).
- **Bytes:** occupazione di memoria in termini di **bytes**.
- **Class**: il tipo di variabile char, double, sparse, cell, struct, uint8.

Di default. Matlab lavora con variabili in doppia precisione. Ogni numero memorizzato in doppia precisione occupa 8 Bytes. Le variabili scalari sono viste come **array** di dimensione  $1x1$  (una riga e una colonna).

Lettere maiuscole e minuscole sono considerate diverse sia nei comandi che nei nomi delle variabili.

## Operazioni aritmetiche

^ potenza \* prodotto / divisione + somma - differenza

Es: per calcolare 
$$
x = \frac{3 + 5^3 - 2/3}{4(5 + 2^4)}
$$

 $\Rightarrow$  x=(3+5<sup>2</sup>3-2/3)/(4\*(5+2<sup>2</sup>4))

- Sono osservate le precedenze classiche dell'artimetica
- <span id="page-15-0"></span>Per alterare le precedenze si utilizzano esclusivamente le parentesi tonde

## Per spezzare le righe

#### Il comando

#### $\Rightarrow$  b=1+1/2+5/3+1/4+23/6+...  $2/9+1/10$ ;

permette di spezzare un'istruzione troppo lunga

# Array

Il linguaggio MATLAB lavora con un solo tipo di oggetti: l'array di MATLAB.

Tutte le variabili di Matlab, inclusi scalari, vettori, matrici, stringhe, celle (cell arrays), strutture e oggetti sono memorizzati in Matlab come **array**.

Ogni array contiene le seguenti informazioni:

- Il tipo
- **a** La dimensione
- $\bullet$  I dati associati all'array
- Se la variabile è reale o complessa, nel caso di array numerico
- Gli indici e gli elementi diversi da zero, nel caso di array sparse
- <span id="page-17-0"></span>Il numero di campi e il nome dei campi, nel caso di una struttura o oggetto.

## Problema

Trovare il polinomio  $P(x)$  di grado 5 che soddisfa le seguenti condizioni:

- Il polinomio si annulla per  $x = -2$  e  $x = 4$  e assume in questi punti il valore minimo;
- $\bullet$  Il polinomio ha un massimo relativo per  $x = 1$  dove assume il valore 10.

Il polinomio ha la seguente forma

$$
P(x) = a_1x^5 + a_2x^4 + a_3x^3 + a_4x^2 + a_5x + a_6.
$$

Le incognite del nostro problema sono i coefficienti che possono essere considerati come le componenti di un vettore. Imponiamo le condizioni:

$$
P(-2) = P(4) = 0; P(1) = 10; P'(-2) = P'(1) = P'(4) = 0.
$$

Dobbiamo calcolare anche la derivata:

$$
P'(x) = 5a_1x^4 + 4a_2x^3 + 3a_3x^2 + 2a_4x + a_5.
$$

La soluzione si trova risolvendo il seguente sistema di equazioni lineari

$$
-32a1 + 16a2 - 8a3 + 4a4 - 2a5 + a6 = 0
$$
  
\n
$$
1024a1 + 256a2 + 64a3 + 16a4 + 4a5 + a6 = 0
$$
  
\n
$$
a1 + a2 + a3 + a4 + a5 + a6 = 10
$$
  
\n
$$
80a1 - 32a2 + 12a3 - 4a4 + a5 = 0
$$
  
\n
$$
5a1 + 4a2 + 3a3 + 2a4 + a5 = 0
$$
  
\n
$$
1280a1 + 256a2 + 48a3 + 8a4 + a5 = 0.
$$

#### Oppure scritto in forma matriciale

$$
\begin{pmatrix}\n-32 & 161 & -8 & 4 & -2 & 1 \\
1024 & 256 & 64 & 16 & 4 & 1 \\
1 & 1 & 1 & 1 & 1 & 1 \\
80 & -32 & 12 & -4 & 1 & 0 \\
5 & 4 & 3 & 2 & 1 & 0 \\
1280 & 256 & 48 & 8 & 1 & 0\n\end{pmatrix}\n\begin{pmatrix}\na_1 \\
a_2 \\
a_3 \\
a_4 \\
a_5 \\
a_6\n\end{pmatrix} =\n\begin{pmatrix}\n0 \\
0 \\
10 \\
0 \\
0 \\
0\n\end{pmatrix}
$$

# Assegnazione di vettori e matrici

L'assegnazione di matrici in MATLAB può essere fatta in diversi modi:

- **·** introducendo una lista di elementi:
- caricando le matrici da file di dati esterni;
- generando le matrici usando una funzione interna matlab;
- creando le matrici mediante un proprio programma.

```
Vettori riga e colonna
   Vettore riga
   Array 1x4, 1 riga e 4 colonne contenente i numeri da 1 a 4
   \gg a=[1 2 3 4];
   \gg a=[1,2,3,4];
   \Rightarrow a=(1:4);
   \gg a
```

```
Vettore colonna
Array 4x1, 4 righe e 1 colonna
\Rightarrow b=[1;2;3;4]
b =1
       2
      3
      4
```
1 2 3 4

 $a =$ 

Assegnazione di array - matrici

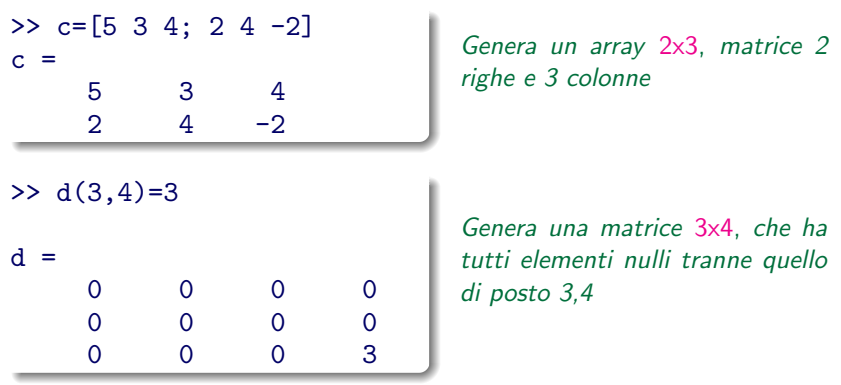

Lo spazio o la virgola separano elementi sulla stessa riga. Il punto e virgola separa le righe.

# Dimensioni di un array

Il comando size fornisce le dimensioni di una matrice.

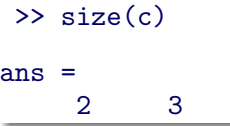

produce il vettore riga di due elementi contenenti il numero di righe e di colonne di c.

Il comando length fornisce la lunghezza di un vettore.

```
>> length(a)
ans =4
```
produce un numero pari alla lunghezza del vettore a.

 $length(c) = max(size(c))$ 

Come accedere agli elementi di array

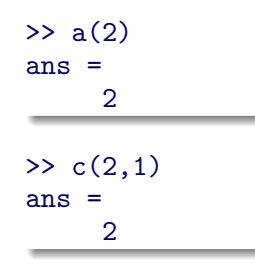

Per accedere ad un elemento di un vettore

Per accedere ad un elemento di una matrice

Come modificare un elemento di un array

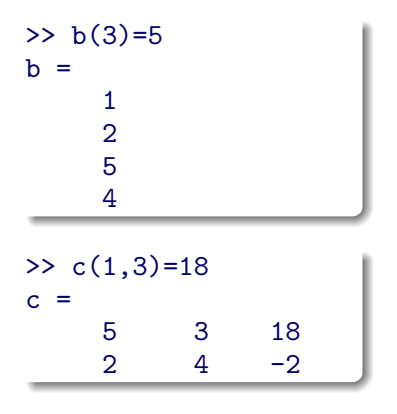

Per modificare un elemento di un vettore. Se non si utilizza il ";" viene visualizzato l'array completo

Per modificare un elemento di una matrice.

Soluzione di un sistema lineare

Sia A matrice quadrata  $n \times n$ , b vettore colonna  $n \times 1$ , la soluzione del sistema lineare

$$
Ax=b,
$$

è il vettore colonna  $x \in \mathbb{R}^n$ .

In Matlab la soluzione del sistema lineare si ottiene con il comando  $x=A\backslash b$ .

#### Da usare con attenzione

L'operatore \ usa algoritmi differenti per trattare diversi tipi di matrici:

- **•** Permutazioni di matrici triangolari.
- Matrici simmetriche e definite positive.
- Matrici quadrate, non singolari e piene.
- Matrici quadrate, non singolari e sparse.
- **•** Sistemi rettangolari sovradeterminati.
- **•** Sistemi rettangolari sottodeterminati.

Operazioni standard dell'algebra lineare

- + somma di vettori o matrici (elemento per elemento)
- differenza di vettori o matrici (elemento per elemento)
- \* prodotto tra vettori e/o matrici (righe per colonne)

Sono le operazioni dell'algebra lineare; quindi:

- per somma e differenza: gli operandi devono avere le stesse dimensioni
- <span id="page-27-0"></span>per il prodotto: il numero delle colonne della prima matrice deve essere uguale al numero delle colonne della seconda matrice.

## Operazioni su array

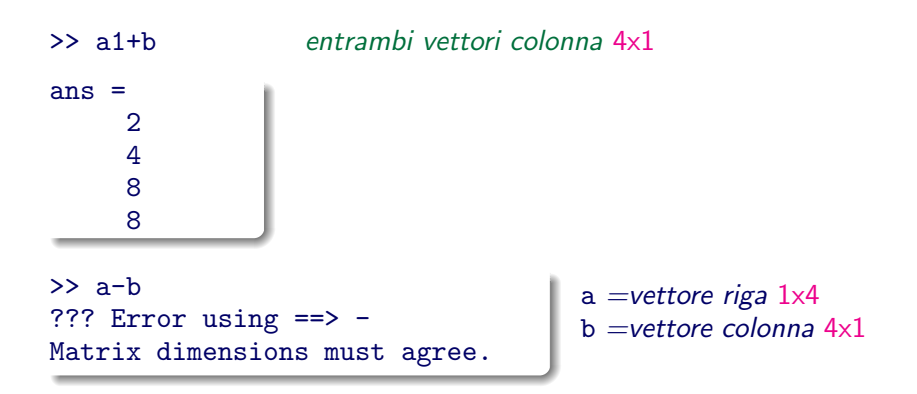

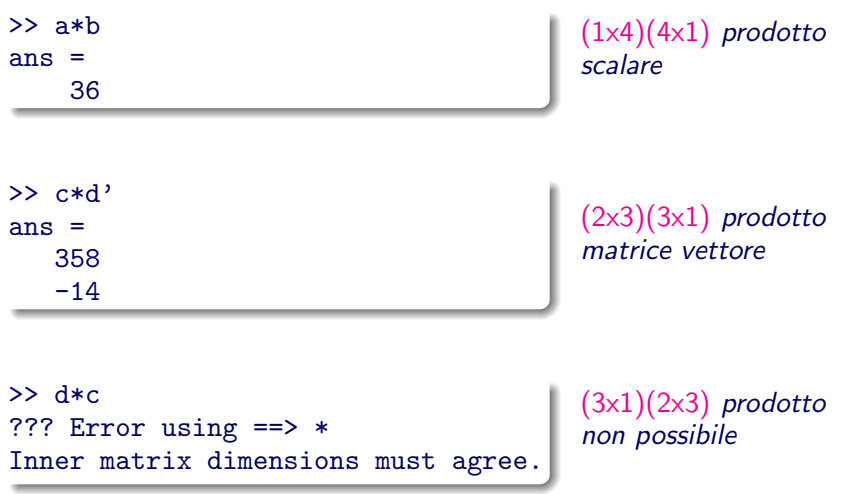

## Trasposizione di vettore

<span id="page-30-0"></span>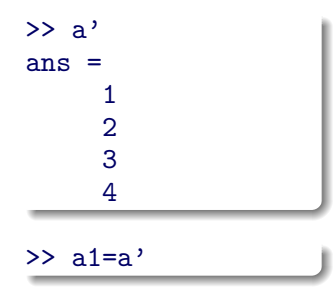

Il vettore trasposto di a viene memorizzato nella variabile ans

Il vettore trasposto di a viene memorizzato nella variabile a1

... trasposizione di matrici:

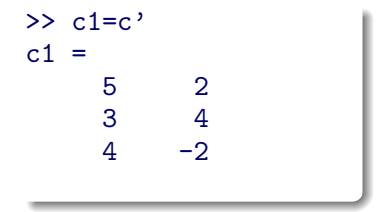